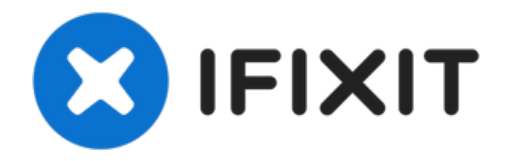

# **Remplacement de la carte mère du Toshiba Satellite A205-S4577**

Ce tutoriel montrera comment bien retirer la...

Rédigé par: Kelly Palermo

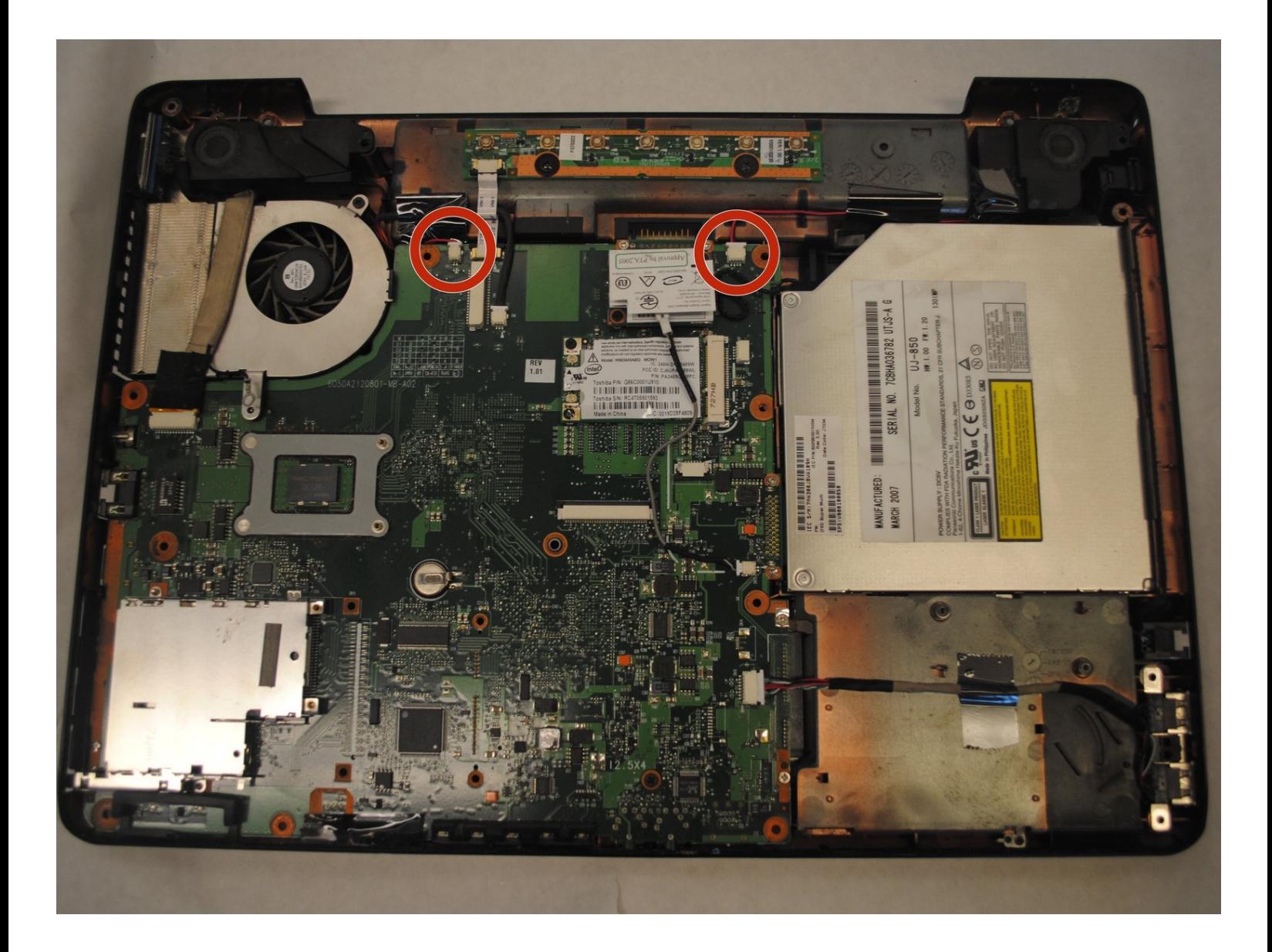

# **INTRODUCTION**

Ce tutoriel montrera comment bien retirer la carte mère de l'ordinateur portable afin de la remplacer ou de l'examiner.

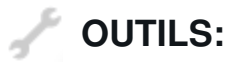

#### Tournevis [cruciforme](https://store.ifixit.fr/products/phillips-00-screwdriver) #00 (1)

## **Étape 1 — Batterie**

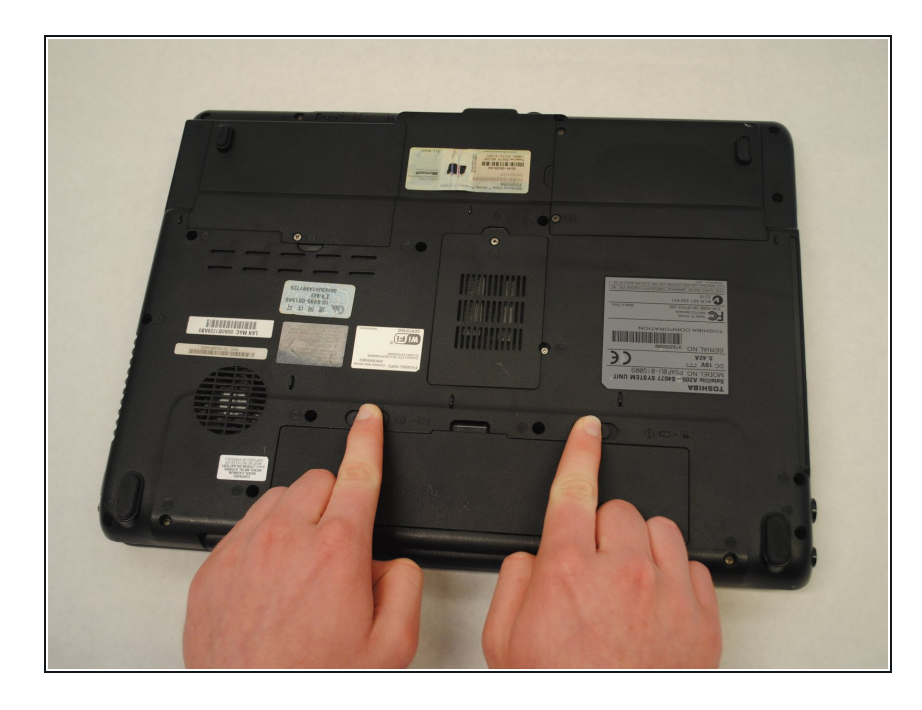

- Repérez les deux loquets montrés sur la photo.
- Faites glisser vers la droite le loquet de droite (indiqué « 1 »). Il restera dans sa position déverrouillée.
- Faites glisser vers la gauche le loquet de gauche (indiqué « 2 ») et maintenez-le en place.

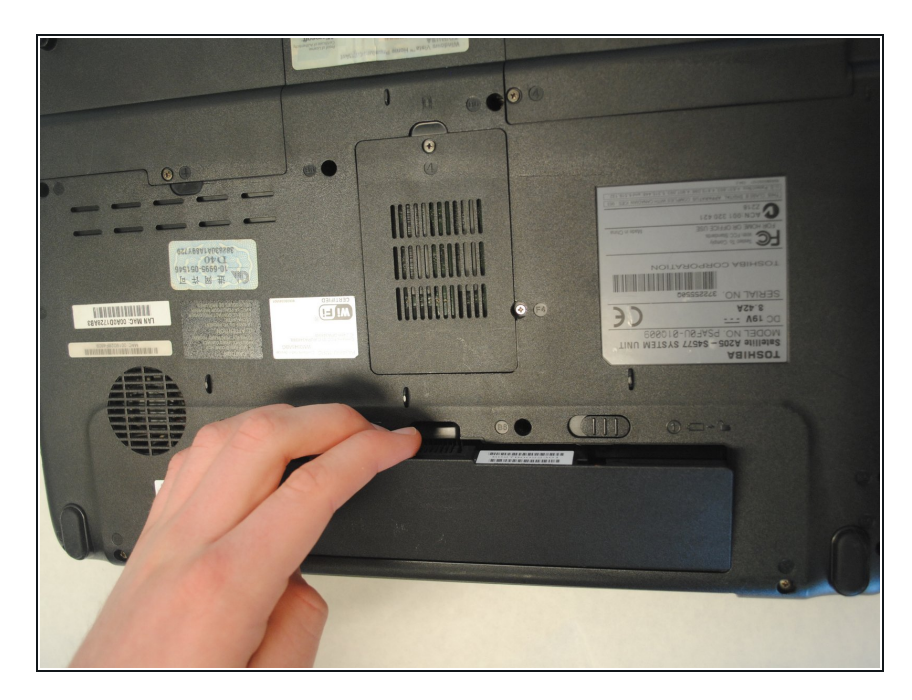

Tout en maintenant le loquet de gauche, placez vos doigts dans l'encoche près de la batterie et soulevez la batterie.  $\bullet$ 

## **Étape 3 — Cache des haut-parleurs**

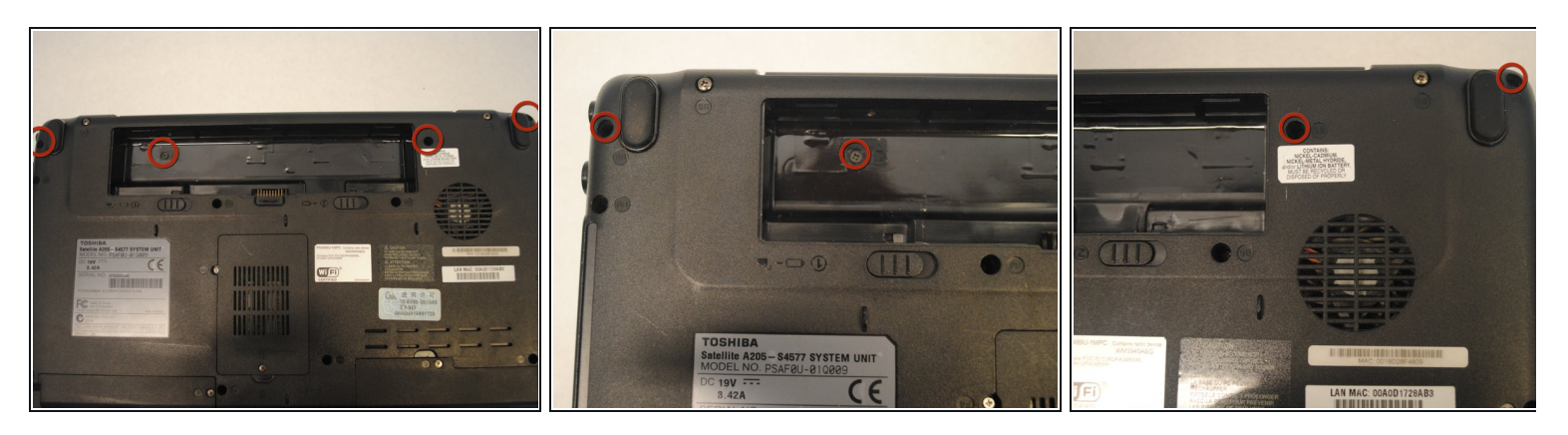

Retirez les quatre vis indiquées sur la photo à l'aide d'un tournevis cruciforme 00. De gauche à droite : vis à tête ronde de 6 mm, vis à tête plate de 3 mm, vis à tête ronde de 6 mm, vis à tête plate de 6 mm.  $\bullet$ 

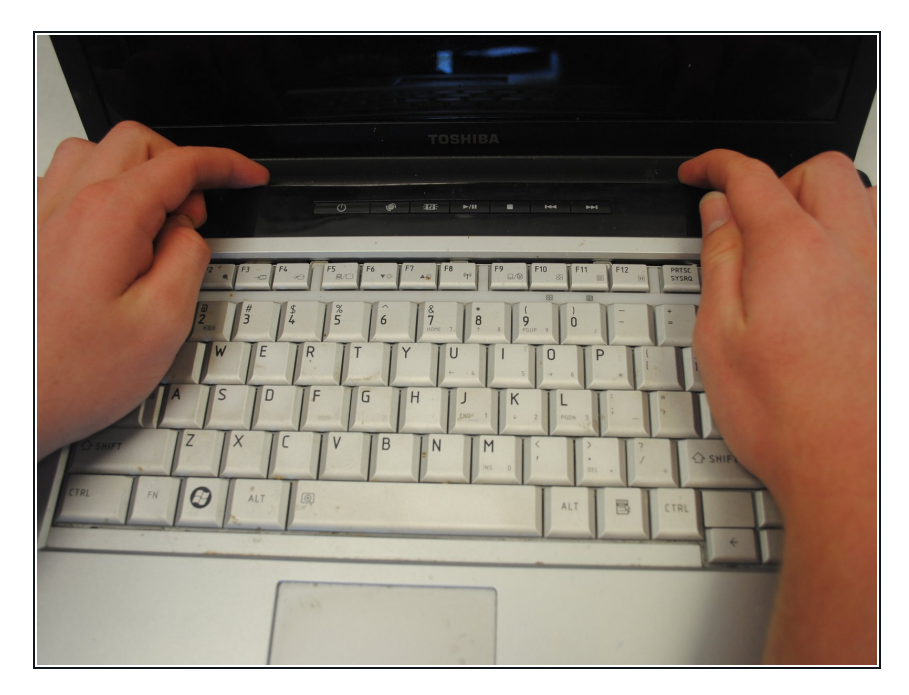

- Avec vos mains, prenez le cache des haut-parleurs à partir du bord le plus près de l'écran.  $\bullet$
- Soulevez le cache du haut-parleur vers le haut.  $\bullet$

# **Étape 5**

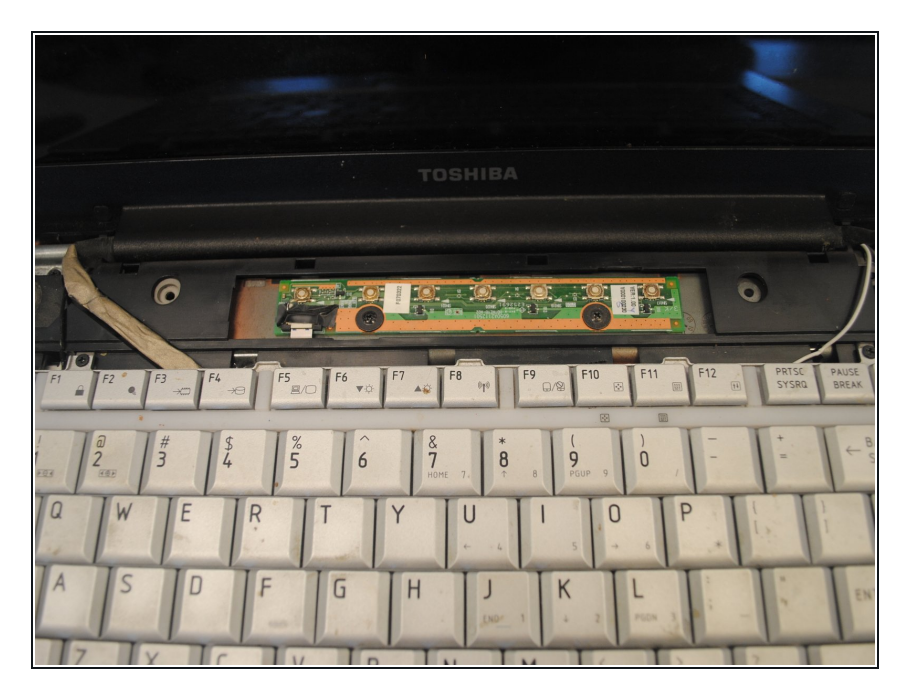

 $\bullet\,$  Retirez le cache des haut-parleurs. Votre ordinateur portable ressemblera à cette photo lorsque le cache sera retiré.

#### **Étape 6 — Clavier**

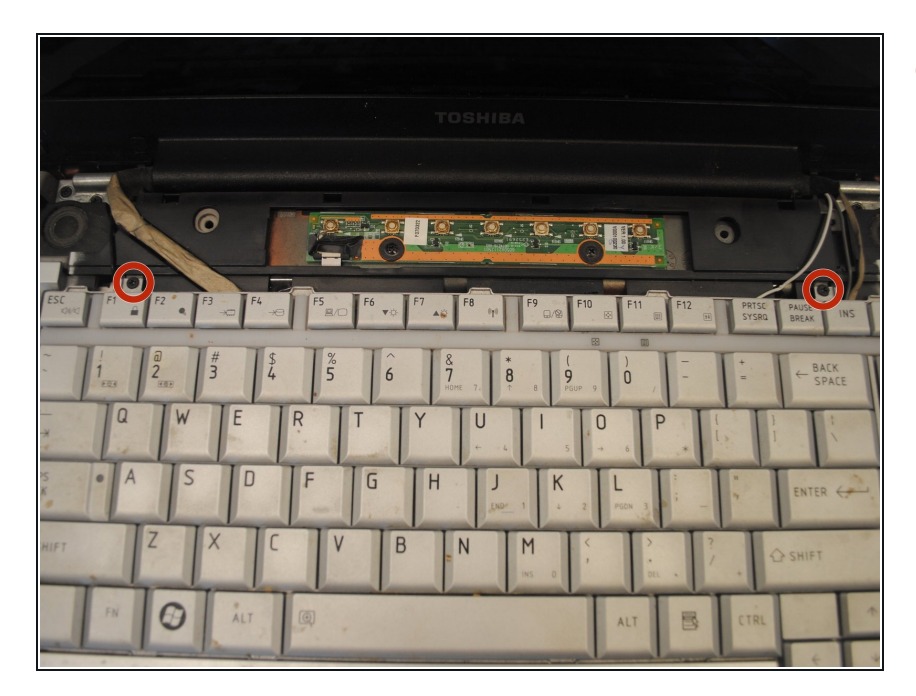

Retirez les deux vis à tête plate de 4 mm indiqués sur la photo.  $\bullet$ 

#### **Étape 7**

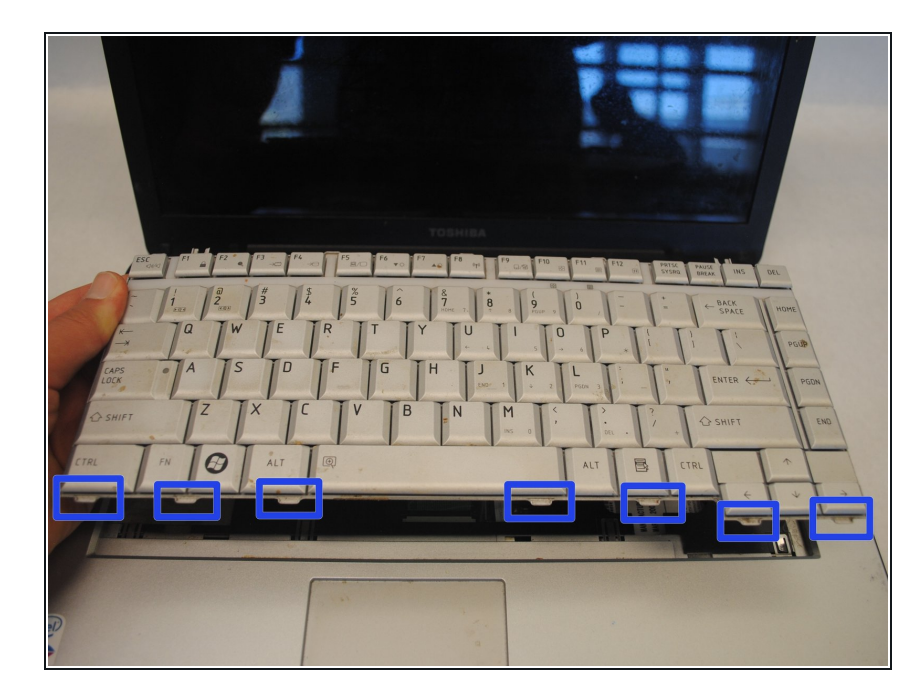

- **Soulevez légèrement le clavier vers** l'avant, en direction de l'écran, jusqu'à ce que les attaches se détachent du boîtier.
- Lorsque toutes les attaches sont détachées, soulevez lentement le bas du clavier tout en gardant le haut du clavier incliné vers le bas. Continuez à faire prudemment pivoter le clavier jusqu'à ce que vous puissiez accéder à la nappe de connexion qui le relie à l'ordinateur.

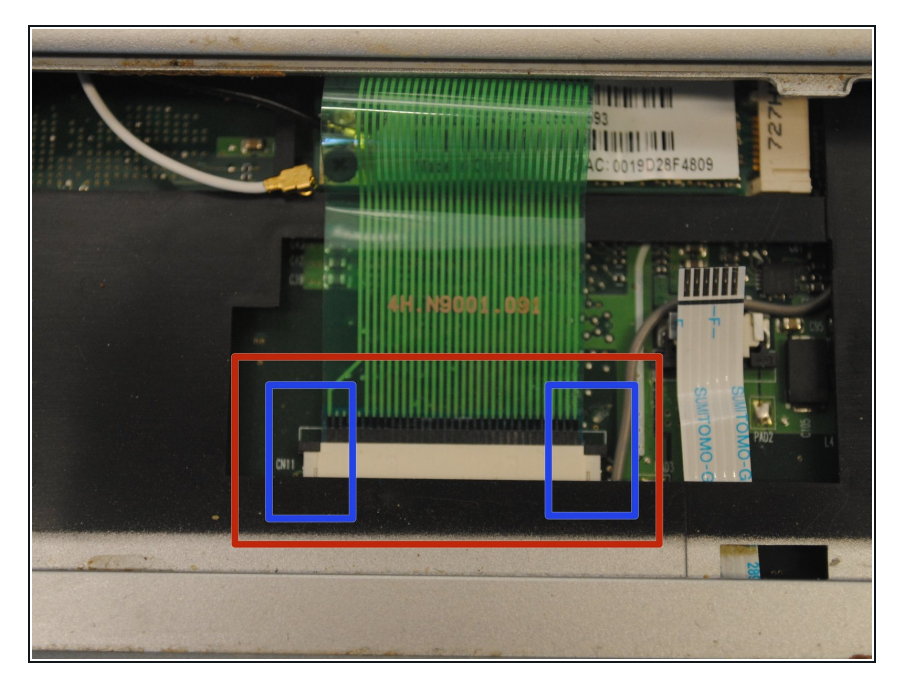

- La nappe de connexion doit être débranchée ici pour libérer le clavier.  $\bullet$
- A l'aide d'un spudger en plastique ou de la pointe de votre tournevis, soulevez délicatement le clapet de verrouillage noir qui maintient la nappe.
- **Lorsque le clapet de verrouillage** noir qui parcourt le long du câble est soulevé, vous pouvez retirer la nappe de connexion lentement et prudemment.
- Vous pouvez maintenant soulever et retirer le clavier.

#### **Étape 9 — Écran**

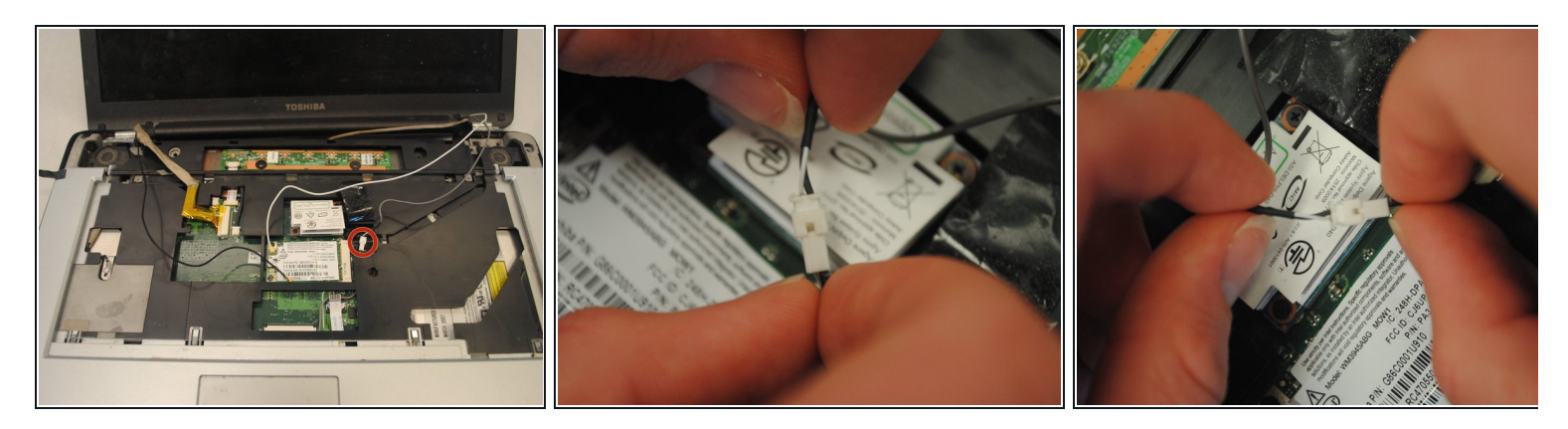

- Repérez le fil gris sur la droite.
- Débranchez la prise blanche à son extrémité en séparant délicatement les prises l'une de l'autre.

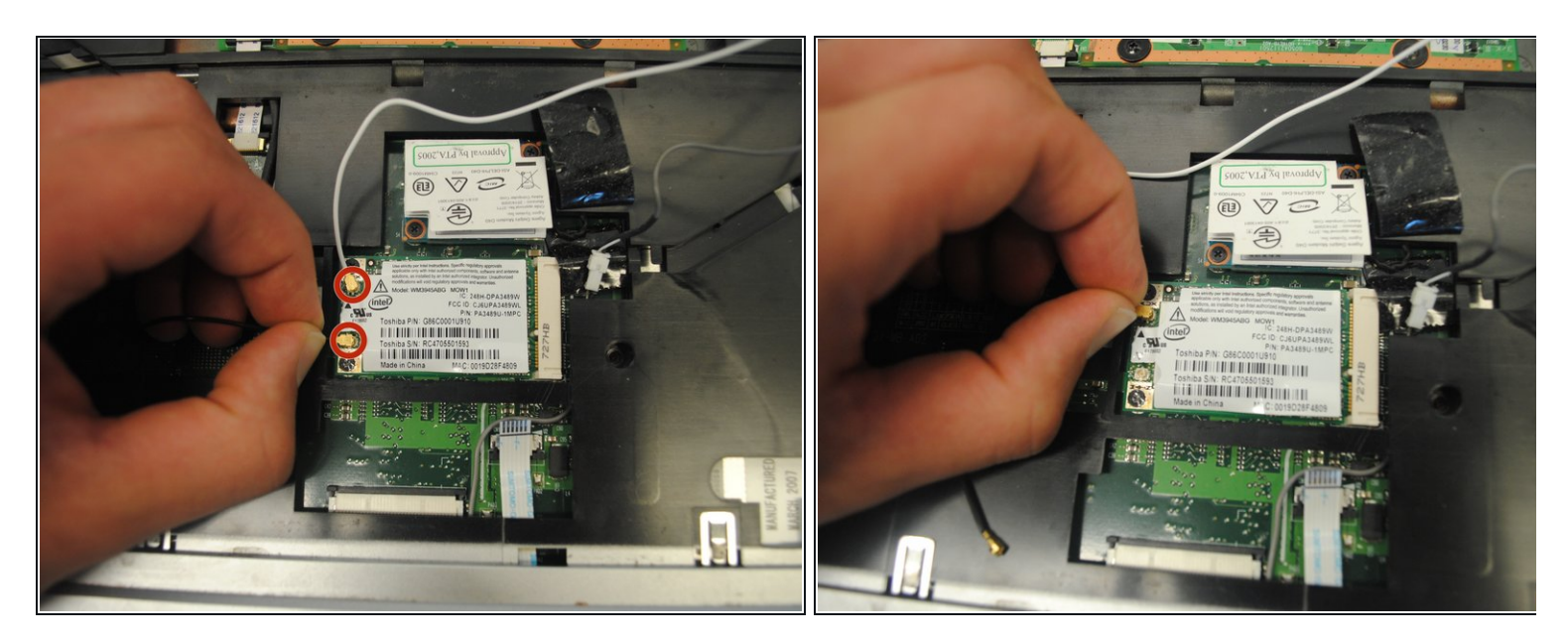

- Sur la gauche, repérez les câbles noirs et blancs avec un connecteur doré à leur extrémité.
- Tirez sur les câbles pour les débrancher.

# **Étape 11**

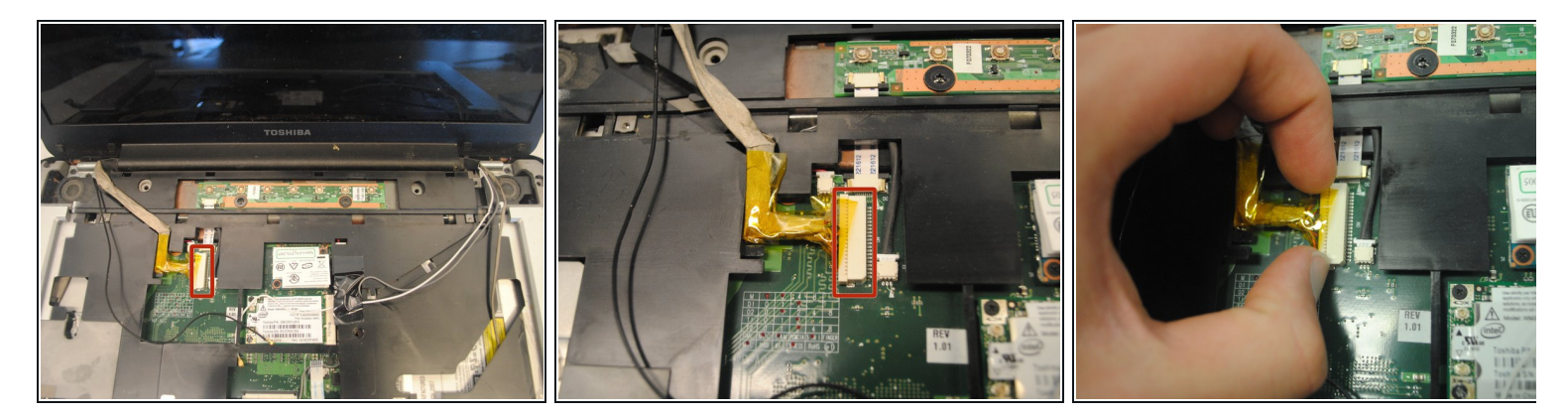

- Repérez le câble beige épais sur la gauche.
- Faites glisser l'épais câble comme montré pour le débrancher.

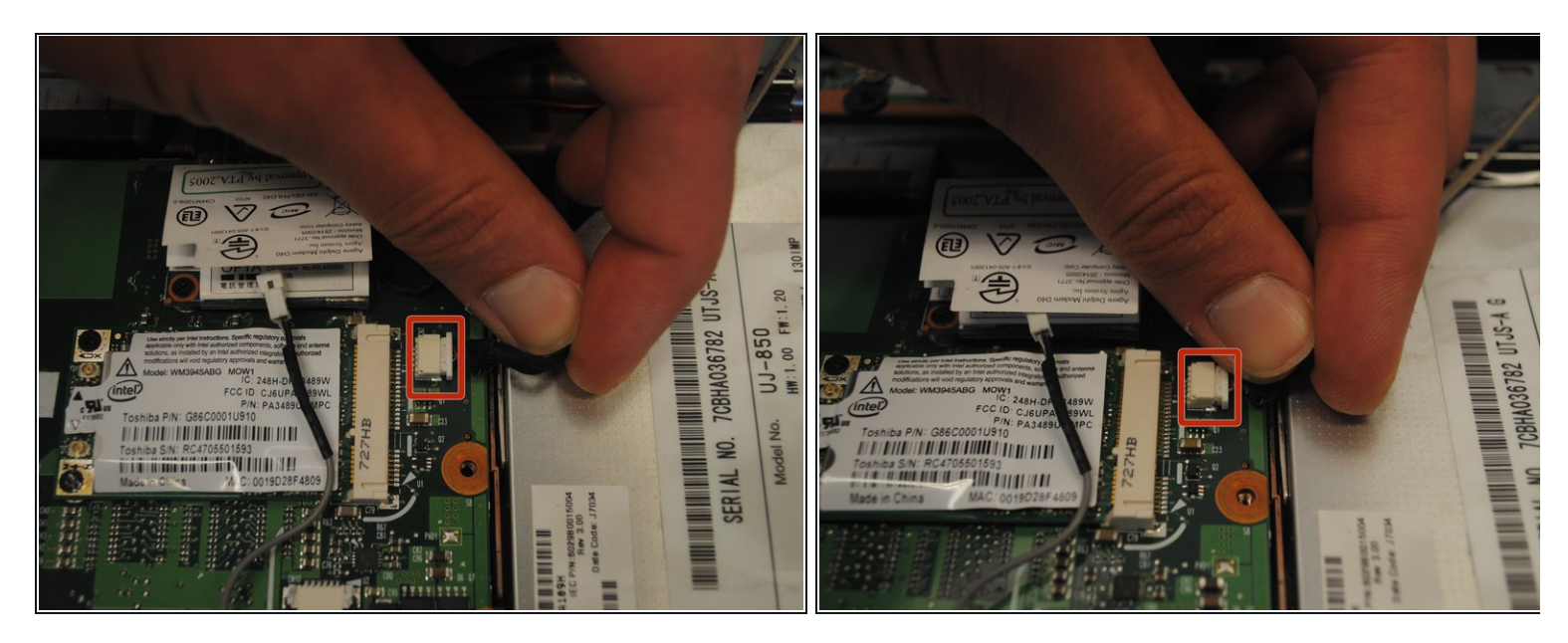

- Sur la droite, repérez l'épais câble noir avec un connecteur rectangulaire.
- Tirez dessus pour le débrancher.

## **Étape 13**

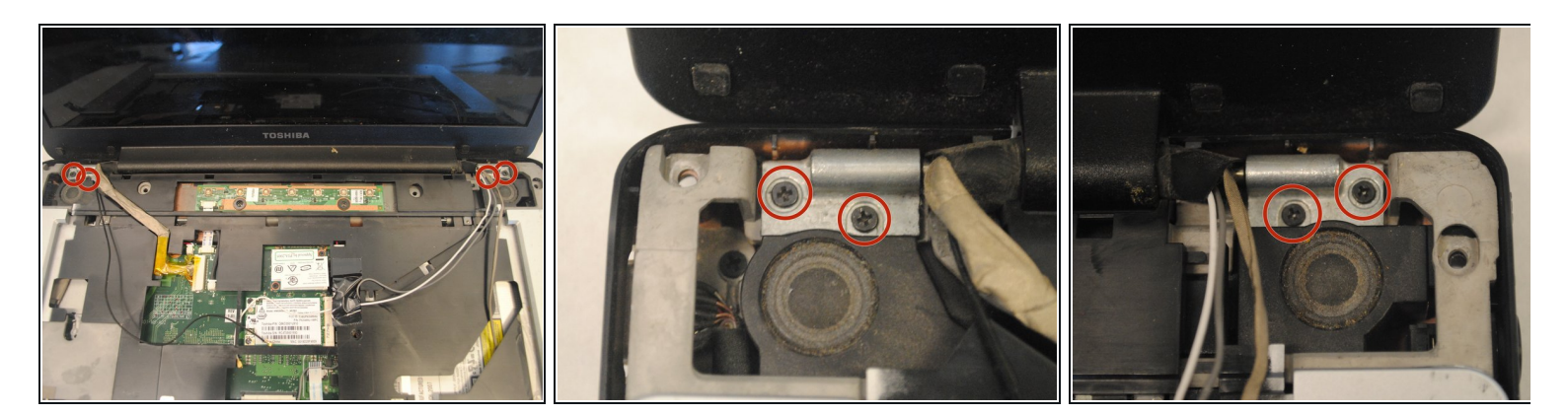

Retirez les quatre vis à tête ronde de 8 mm qui sont situés dans le coin supérieur droit (2) et dans le coin supérieur gauche (2) de la partie supérieure du boîtier. Utilisez un tournevis cruciforme 00.  $\bullet$ 

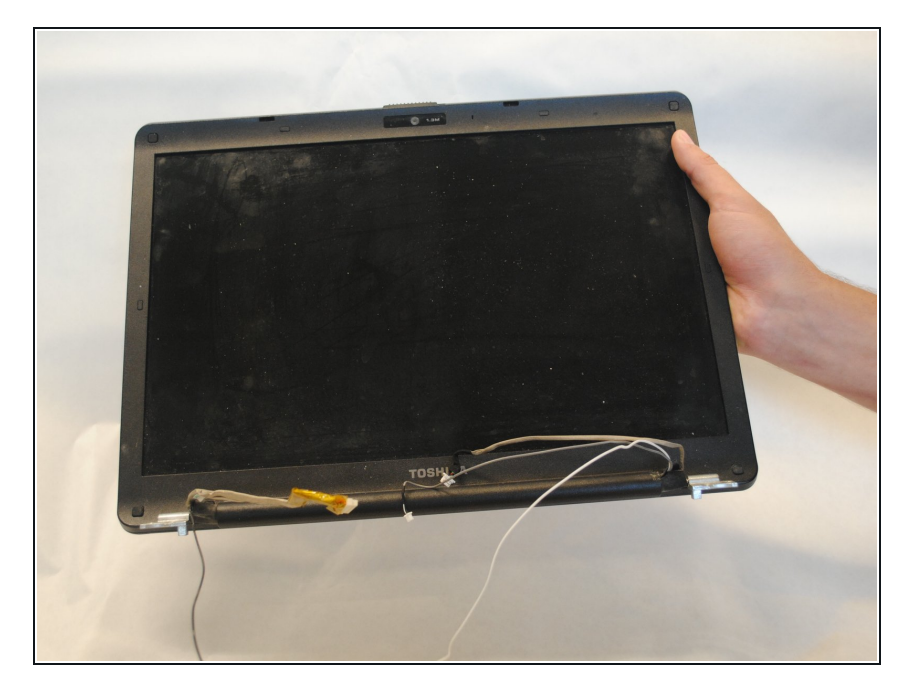

Une fois que tous les câbles sont débranchés et que toutes les vis sont retirées, soulevez l'écran pour le retirer.

## **Étape 15 — Partie supérieure du boîtier**

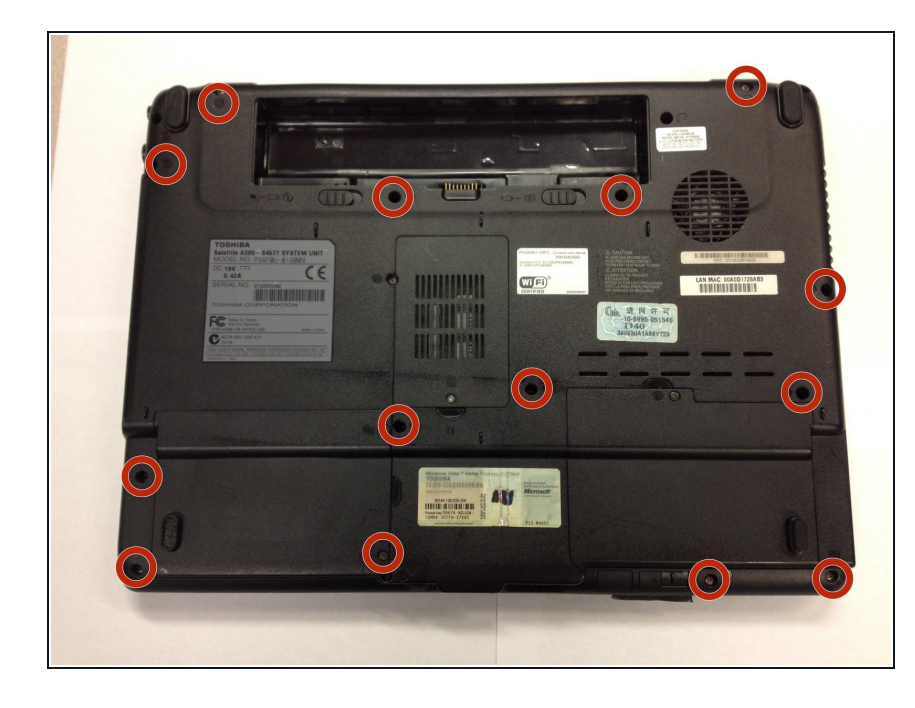

- Repérez les vis indiquées sur l'image.
- Retirez les quatorze vis à tête ronde de 6 mm à l'aide d'un tournevis cruciforme 00.

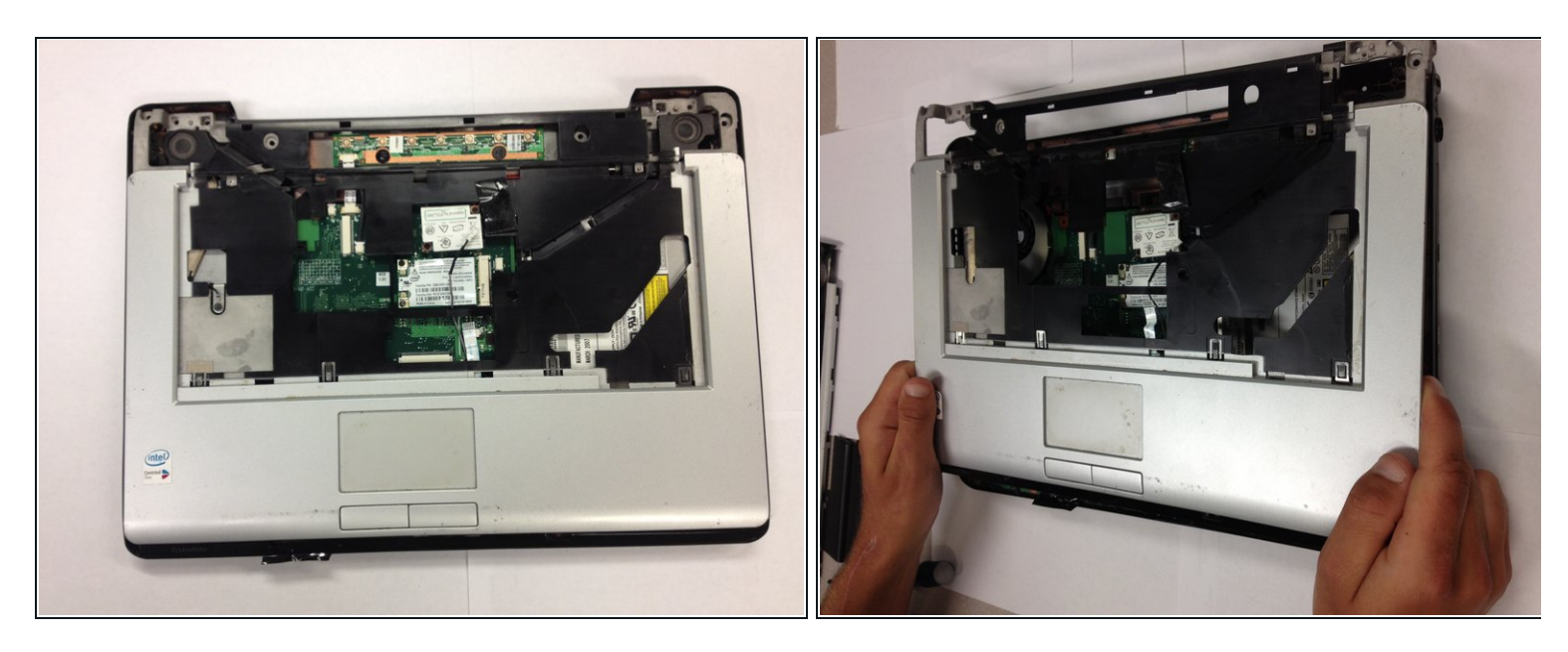

Soulevez la partie supérieure du boîtier pour la retirer.

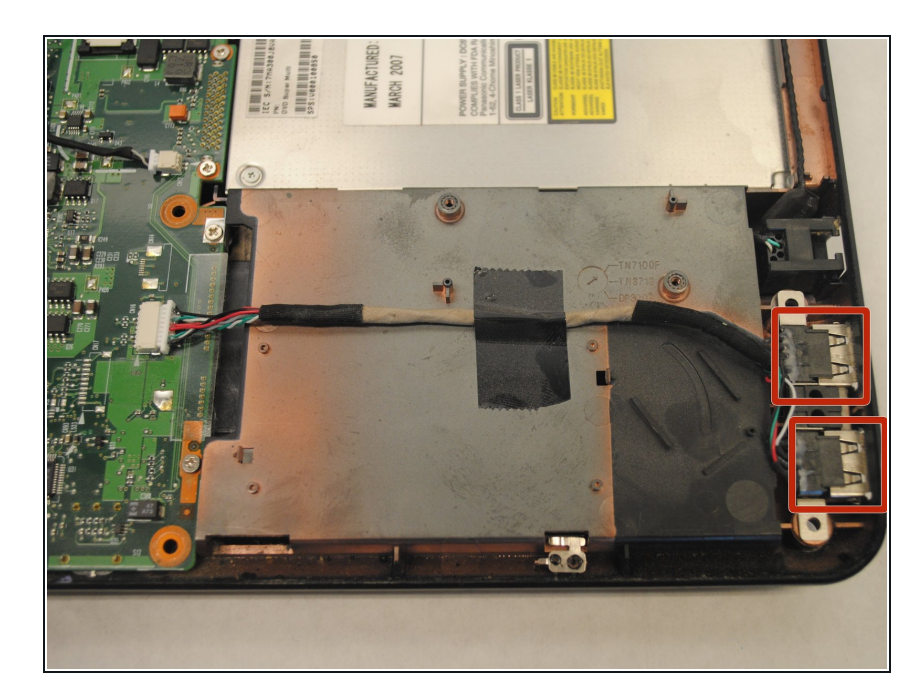

# **Étape 17 — Ports USB 2.0**

Repérez les ports USB 2.0 dans le coin inférieur droit de l'ordinateur portable.  $\bullet$ 

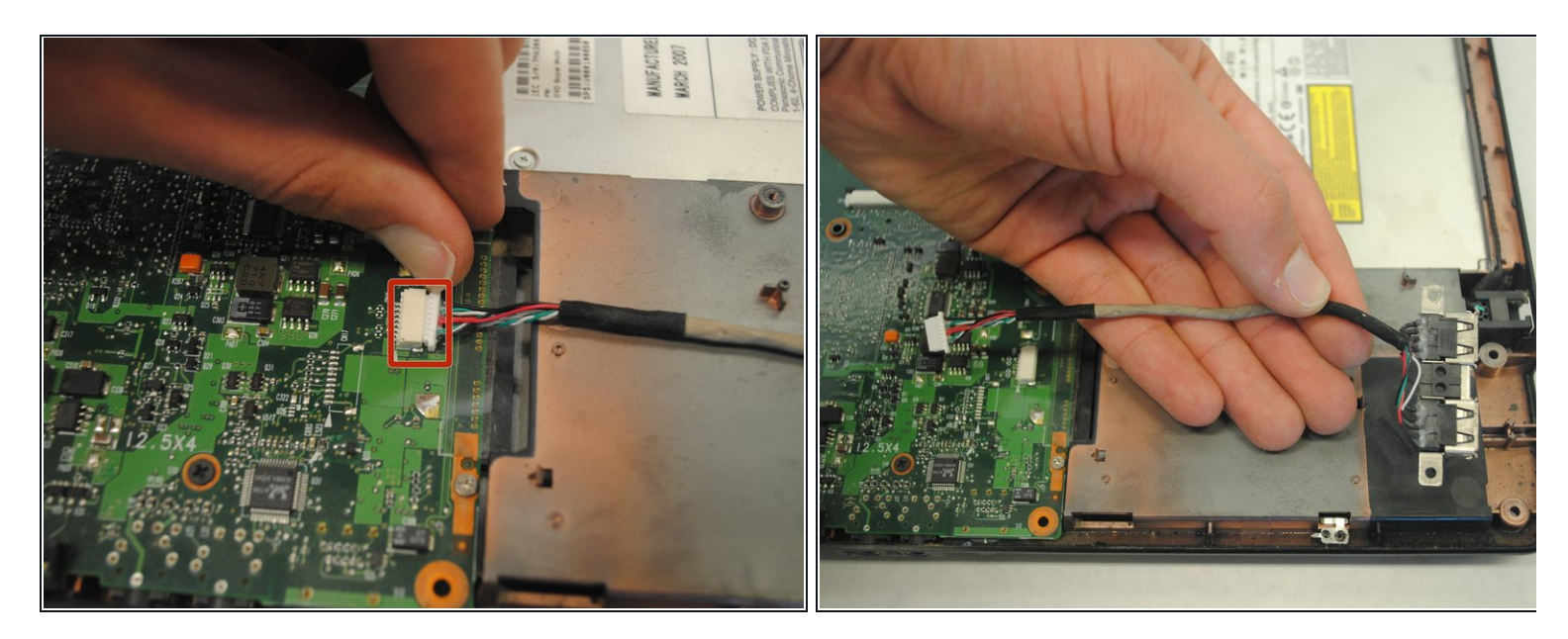

- Repérez le connecteur blanc à gauche du câble des ports USB 2.0.
- Débranchez prudemment le câble en le tirant vers la droite du connecteur.

## **Étape 19 — Ventilateur**

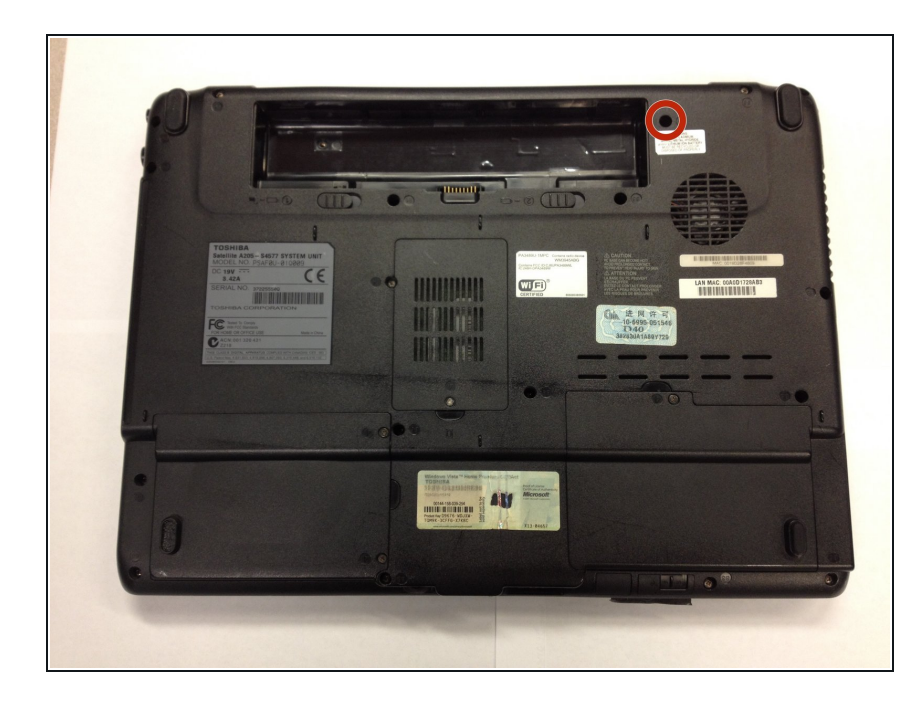

- Repérez la vis plate de 6 mm dans le coin supérieur droit sous l'ordinateur portable.  $\bullet$
- Retirez cette vis avec un tournevis cruciforme 00.  $\bullet$

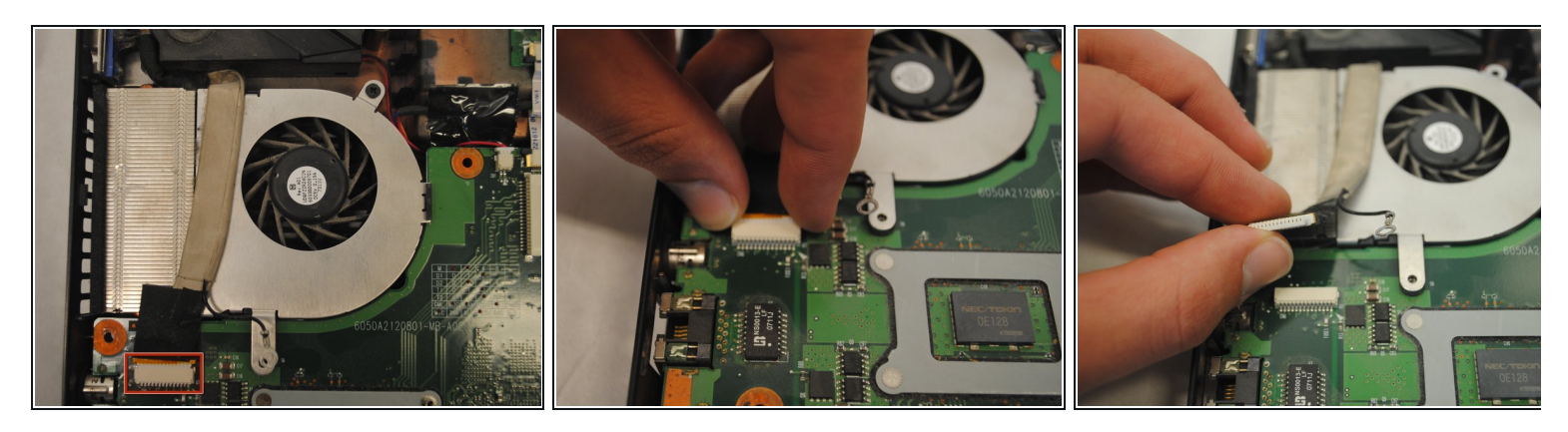

Repérez et débranchez la prise blanche qui fait 1,9 cm de large.

# **Étape 21**

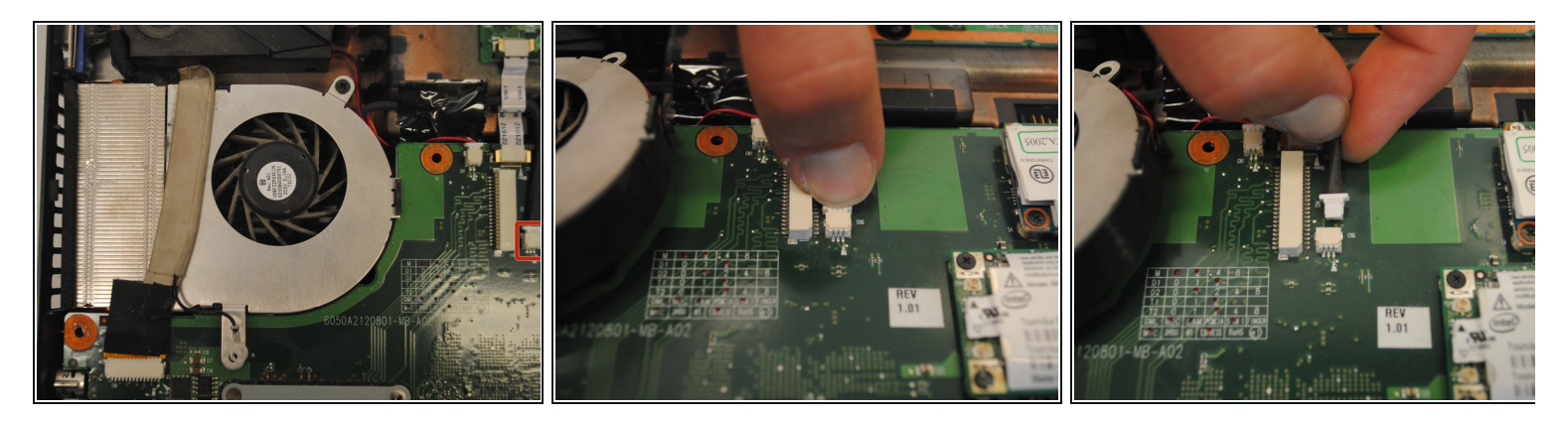

Repérez et débranchez le connecteur blanc plus petit (plus à droite) ainsi que tous les bouts d'adhésif qui le retienne.  $\bullet$ 

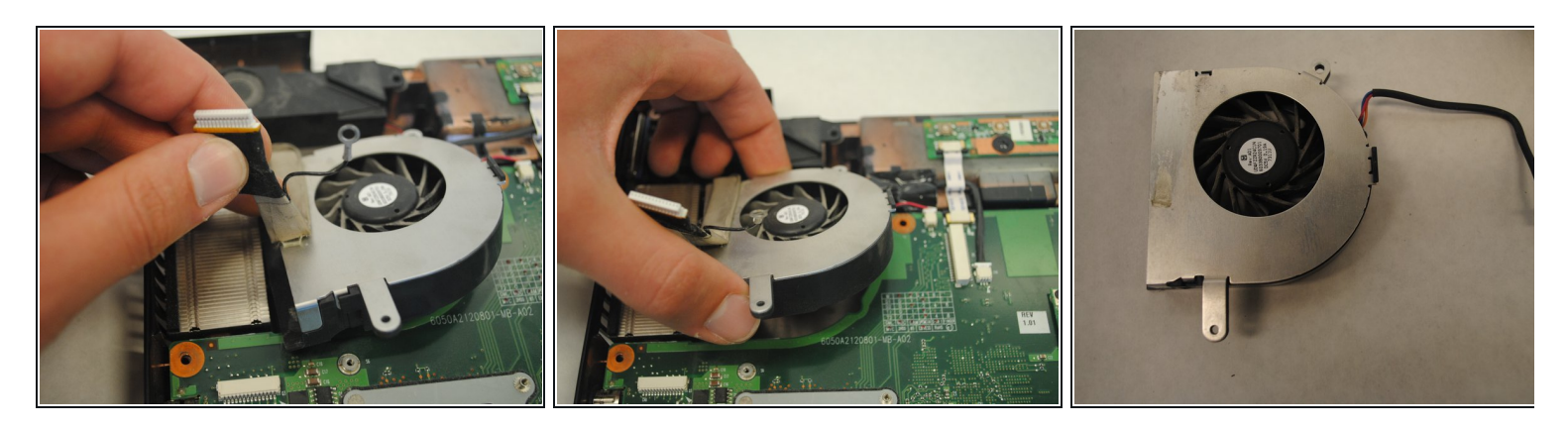

- Retirez tous les bouts d'adhésif qui recouvrent le ventilateur.
- Retirez le ventilateur.

# **Étape 23 — Lecteur optique**

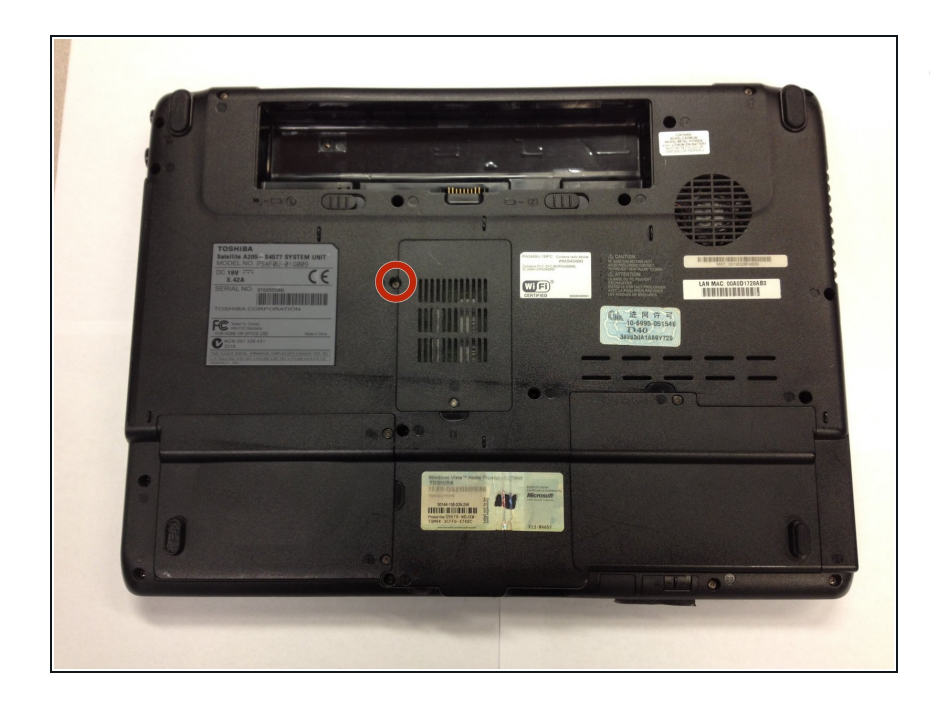

Repérez la vis à tête plate de 4 mm. Retirez-la à l'aide d'un tournevis cruciforme 00.  $\bullet$ 

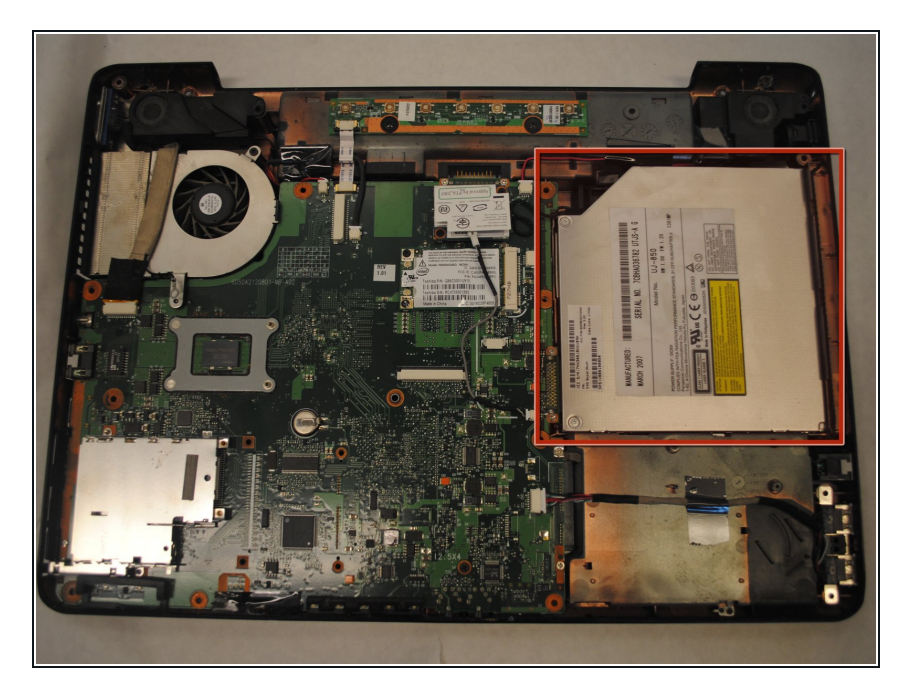

- Retournez l'ordinateur.
- Repérez le lecteur optique sur la droite.  $\bullet$

# **Étape 25**

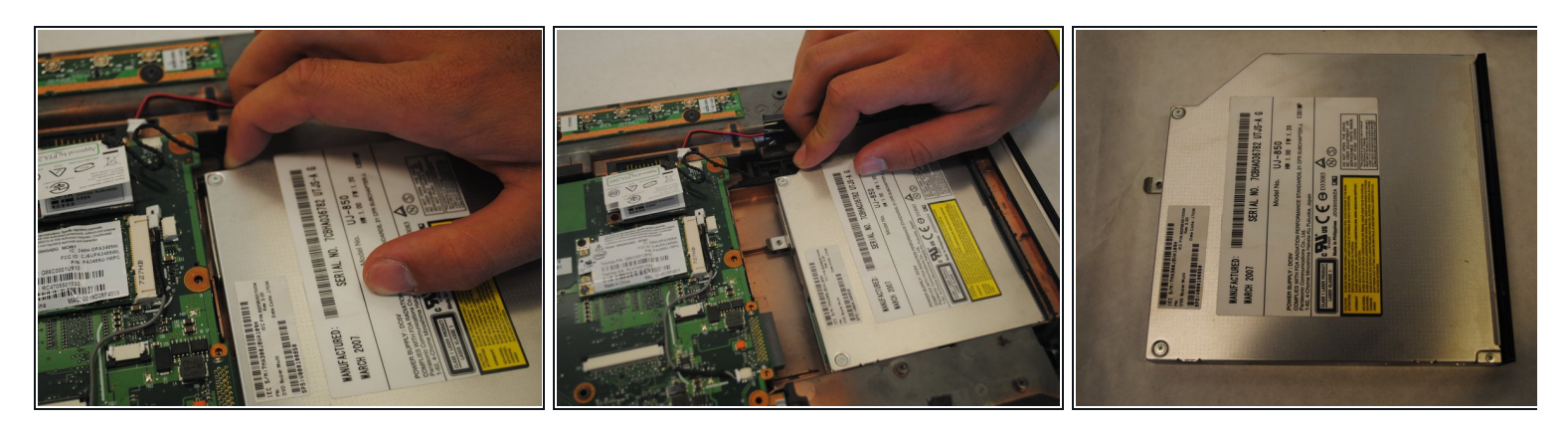

- À l'aide de deux doigts, faites glisser le lecteur optique vers le bord de l'ordinateur.
- Continuez de faire glisser le lecteur optique jusqu'à ce qu'il soit retiré de l'ordinateur.

#### **Étape 26 — Carte mère**

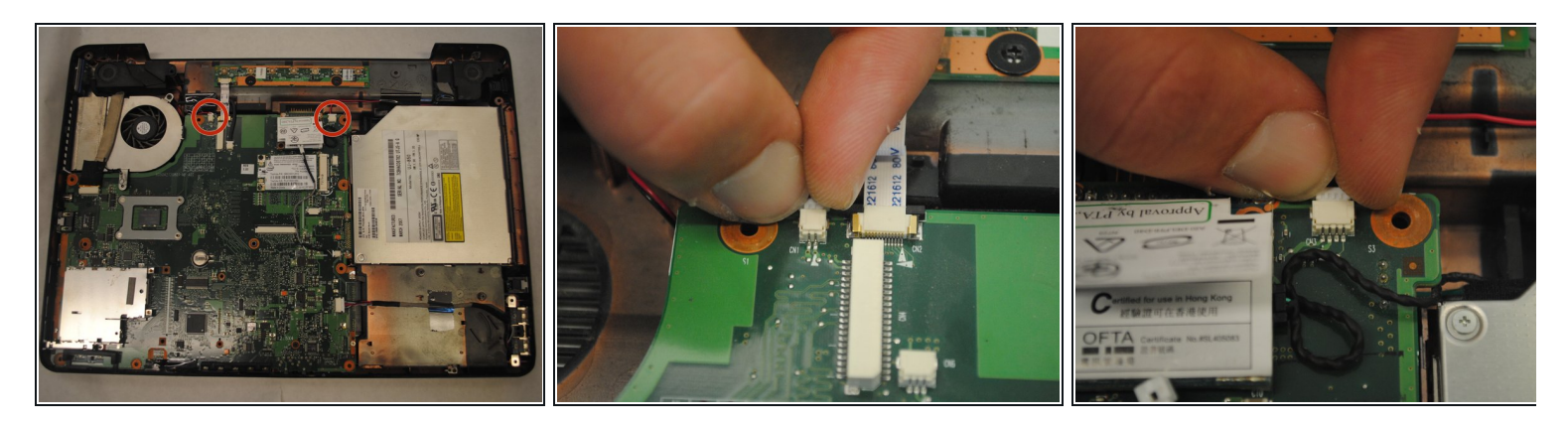

- Repérez les deux câbles noir et rouge de chaque côté de la carte mère.
- Tirez lentement sur les câbles en les éloignant de la carte mère pour les débrancher de leur connecteur.  $\bullet$

## **Étape 27**

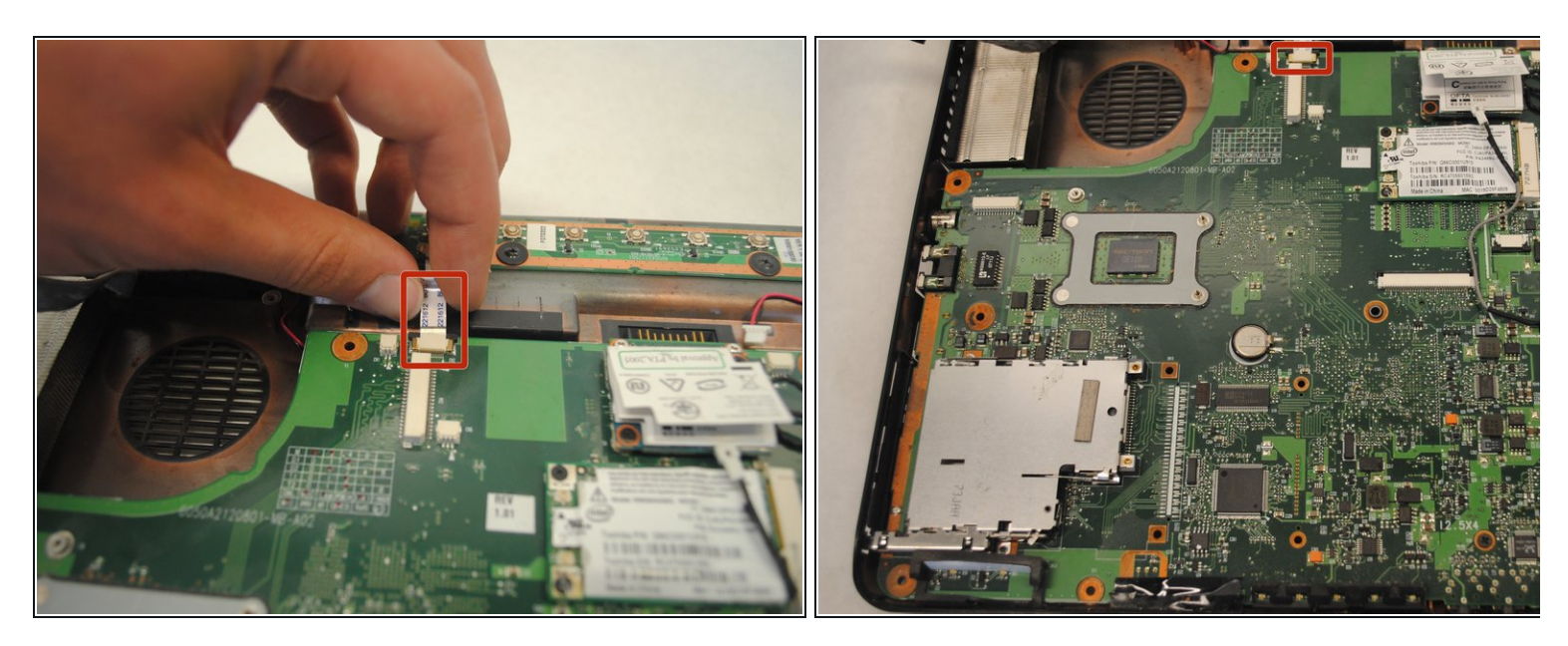

Prenez la nappe de connexion en plastique par les côtés et tirez-la hors de la prise afin de débrancher le câble qui relie la carte mère aux boutons du cache des haut-parleurs.

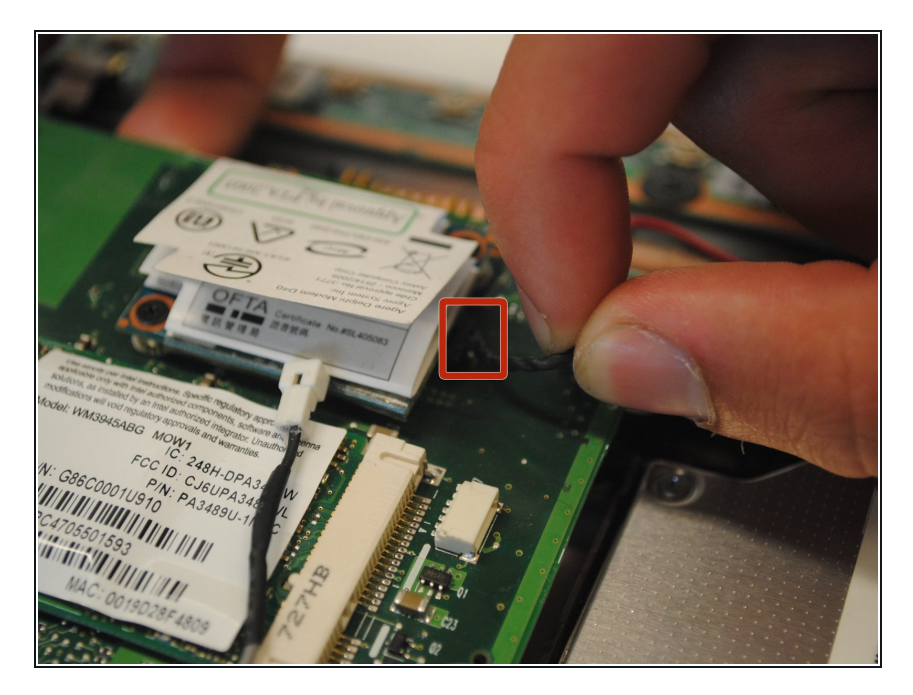

Repérez le câble noir près du lecteur optique et tirez-le délicatement hors de sa prise pour le débrancher.  $\bullet$ 

# **Étape 29**

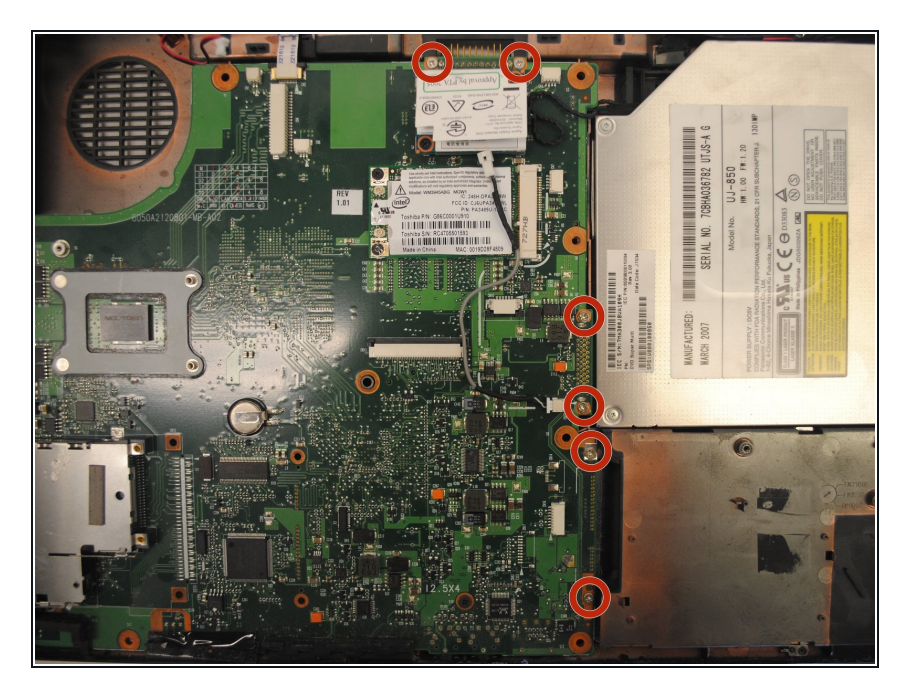

Retirez les six vis à tête plate de 4 mm avec un tournevis cruciforme 00.  $\bullet$ 

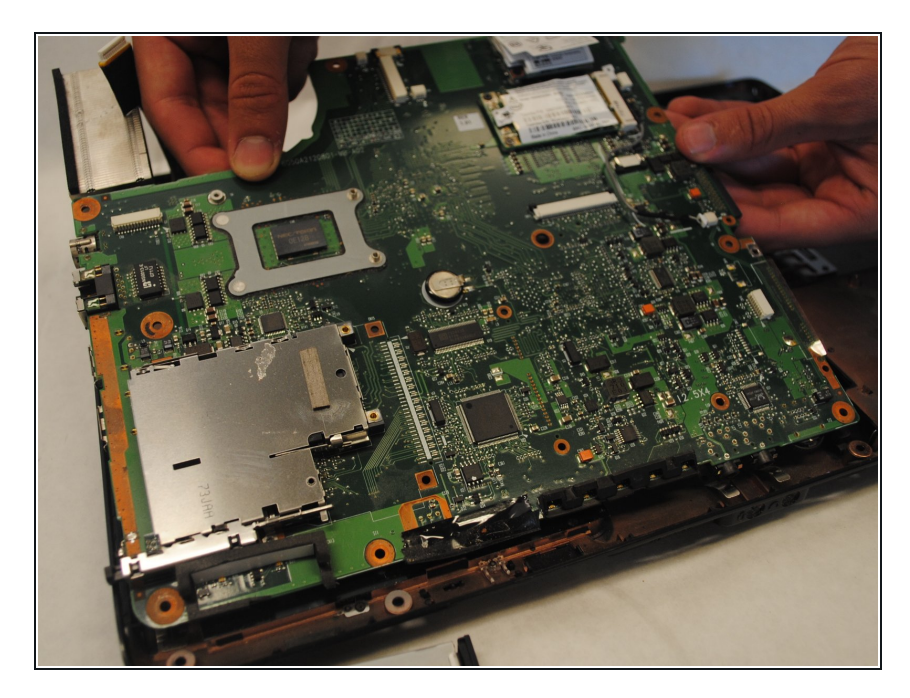

- Placez une main sur le côté du lecteur optique et une main sur le côté du ventilateur.  $\bullet$
- $\bullet\,$  Retirez la carte mère du châssis en l'inclinant légèrement vers le haut.

Pour remonter votre appareil, suivez ces instructions dans l'ordre inverse.